# **Service Level Authorization Guide**

## **Table of contents**

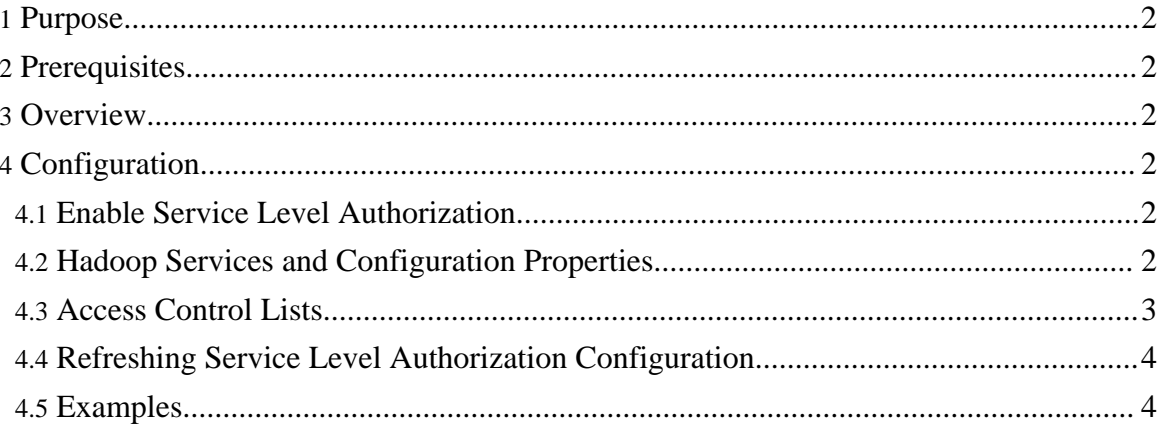

## <span id="page-1-0"></span>**1. Purpose**

This document describes how to configure and manage *Service Level Authorization* for Hadoop.

## <span id="page-1-1"></span>**2. Prerequisites**

Make sure Hadoop is installed, configured and setup correctly. For more information see:

- [Single](single_node_setup.html) Node Setup for first-time users.
- [Cluster](cluster_setup.html) Setup for large, distributed clusters.

## <span id="page-1-2"></span>**3. Overview**

Service Level Authorization is the initial authorization mechanism to ensure clients connecting to a particular Hadoop *service* have the necessary, pre-configured, permissions and are authorized to access the given service. For example, a MapReduce cluster can use this mechanism to allow a configured list of users/groups to submit jobs.

The  $\frac{1}{2}$  {HADOOP\_CONF\_DIR}/hadoop-policy. xml configuration file is used to define the access control lists for various Hadoop services.

Service Level Authorization is performed much before to other access control checks such as file-permission checks, access control on job queues etc.

## <span id="page-1-3"></span>**4. Configuration**

This section describes how to configure service-level authorization via the configuration file {HADOOP\_CONF\_DIR}/hadoop-policy.xml.

#### <span id="page-1-4"></span>**4.1. Enable Service Level Authorization**

By default, service-level authorization is disabled for Hadoop. To enable it set the configuration property hadoop.security.authorization to **true** in \${HADOOP\_CONF\_DIR}/core-site.xml.

#### <span id="page-1-5"></span>**4.2. Hadoop Services and Configuration Properties**

This section lists the various Hadoop services and their configuration knobs:

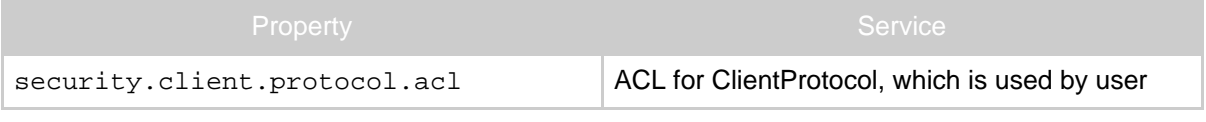

Copyright © 2008 The Apache Software Foundation. All rights reserved.

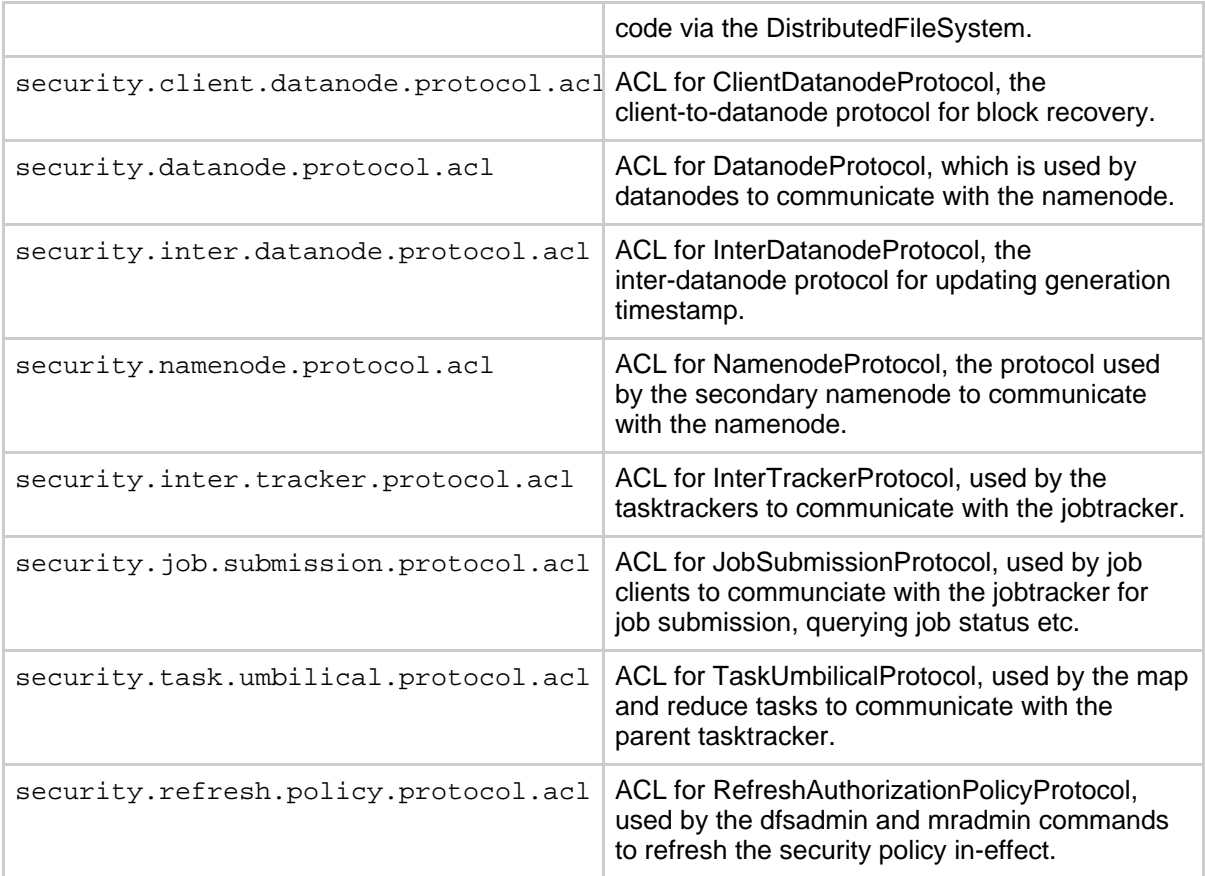

#### <span id="page-2-0"></span>**4.3. Access Control Lists**

\${HADOOP\_CONF\_DIR}/hadoop-policy.xml defines an access control list for each Hadoop service. Every access control list has a simple format:

The list of users and groups are both comma separated list of names. The two lists are separated by a space.

Example: user1,user2 group1,group2.

Add a blank at the beginning of the line if only a list of groups is to be provided, equivalently a comman-separated list of users followed by a space or nothing implies only a set of given users.

A special value of **\*** implies that all users are allowed to access the service.

#### <span id="page-3-0"></span>**4.4. Refreshing Service Level Authorization Configuration**

The service-level authorization configuration for the NameNode and JobTracker can be changed without restarting either of the Hadoop master daemons. The cluster administrator can change \${HADOOP\_CONF\_DIR}/hadoop-policy.xml on the master nodes and instruct the NameNode and JobTracker to reload their respective configurations via the *-refreshServiceAcl* switch to *dfsadmin* and *mradmin* commands respectively.

Refresh the service-level authorization configuration for the NameNode:

```
$ bin/hadoop dfsadmin -refreshServiceAcl
```
Refresh the service-level authorization configuration for the JobTracker:

```
$ bin/hadoop mradmin -refreshServiceAcl
```
Of course, one can use the security.refresh.policy.protocol.acl property in \${HADOOP\_CONF\_DIR}/hadoop-policy.xml to restrict access to the ability to refresh the service-level authorization configuration to certain users/groups.

#### <span id="page-3-1"></span>**4.5. Examples**

Allow only users alice, bob and users in the mapreduce group to submit jobs to the MapReduce cluster:

```
<property>
     <name>security.job.submission.protocol.acl</name>
     <value>alice,bob mapreduce</value>
</property>
```
Allow only DataNodes running as the users who belong to the group datanodes to communicate with the NameNode:

```
<property>
     <name>security.datanode.protocol.acl</name>
     <value>datanodes</value>
</property>
```
Allow any user to talk to the HDFS cluster as a DFSClient:

```
<property>
    <name>security.client.protocol.acl</name>
     <value>*</value>
</property>
```